# **FUJIFILM**

# **DIGITAL CAMERA**  $\times$ -SIO

## **دليل المزايا الجديدة**

الإصدار 3.00

المزايا التي أضيفت أو تغريت نتيجة تحديثات البرامج الثابتة قد لا تظل مطابقة للأوصاف الواردة في المستندات المرفقة مع هذا المنتج. قم بزيارة موقعنا على الويب لمعلومات عن التحديثات المتوفرة لمختلف المنتجات: */cameras/firmware/download/support/com.x-fujifilm://https*

#### **المحتويات**

يقوم الإصدار 3.00 من البرنامج الثابت 10S-X بإضافة أو تحديث الميزات التالية. تفضل بزيارة الموقع التالي للحصول على أحدث دليل.

 */manual/int-en/com.dsc-fujifilm://https*

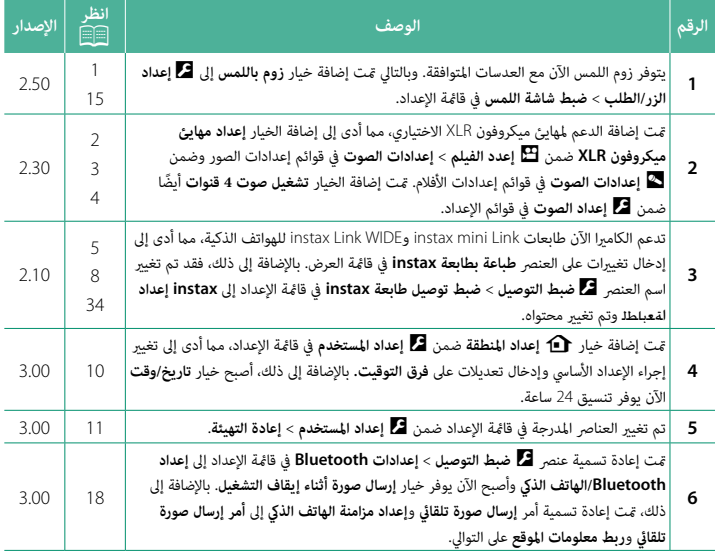

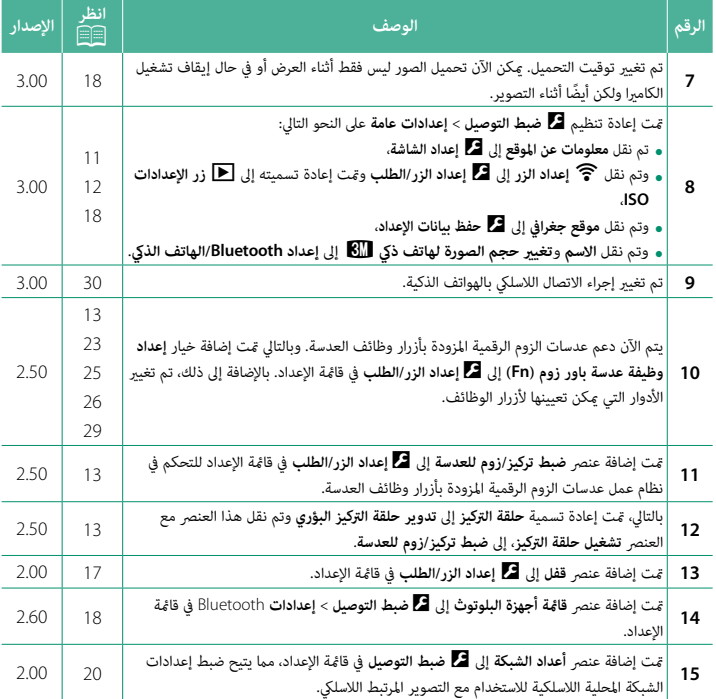

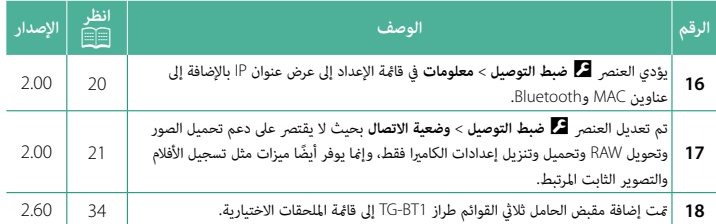

#### **تغيريات وإضافات**

التغييرات والإضافات هي كما يلي.

### <span id="page-4-0"></span>**عناصر التحكم في اللمس للتصوير الإصدار 2.50**

#### **زوم اللمس**

إذا كانت العدسة تدعم زوم اللمس، فيمكنك التكبري والتصغري عن طريق لمس الشاشة. اضغط على زر زوم اللمس في الشاشة لتمكني زوم اللمس.

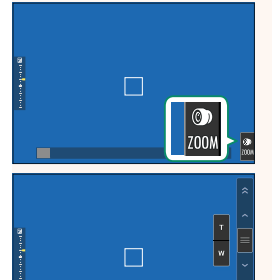

يتم التحكم في زوم اللمس باستخدام الأزرار المعروضة على الشاشة.

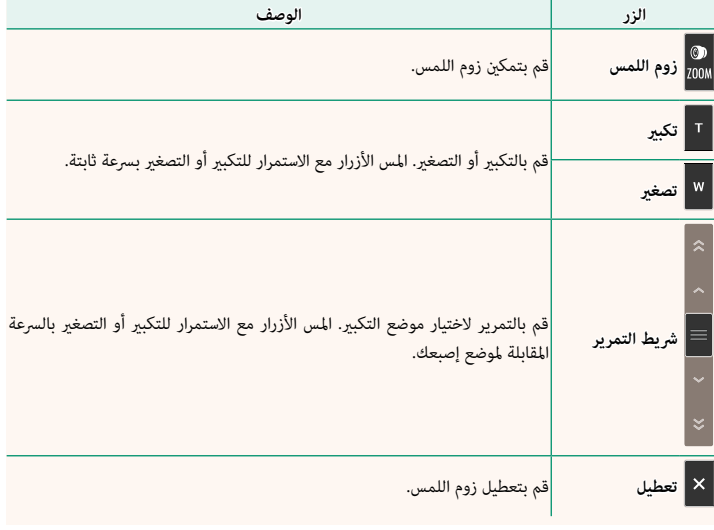

### <span id="page-5-0"></span>**تسجيل الأفلام الإصدار 2.30**

**استخدام ميكروفون خارجي** ميكن تسجيل الصوت مبيكرفونات خارجية توصل باستخدام مقابس قطرها 3,5 ملم؛ لا ميكن استخدام الميكرفونات التي تحتاج إلى طاقة بإدخال القابس. انظر دليل الميكروفون لمعرفة التفاصيل.

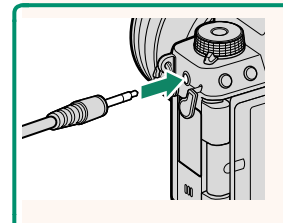

#### **مهايئات ميكروفون XLR**

ميكن استخدام الكامريا مع مهايئات ميكروفون طراز XLR F-d2XLR-CA من إنتاج شركة TASCAM التابعة لشركة TEAC. لمزيد من المعلومات، برجاء زيارة الموقع الإلكتروين لشركة TASCAM.

*Website\_d2XLR-CA/#d2xlr-ca/product/int/jp.tascam://https*

<span id="page-6-0"></span>**إعداد مهايئ ميكروفون XLR الإصدار 2.30**

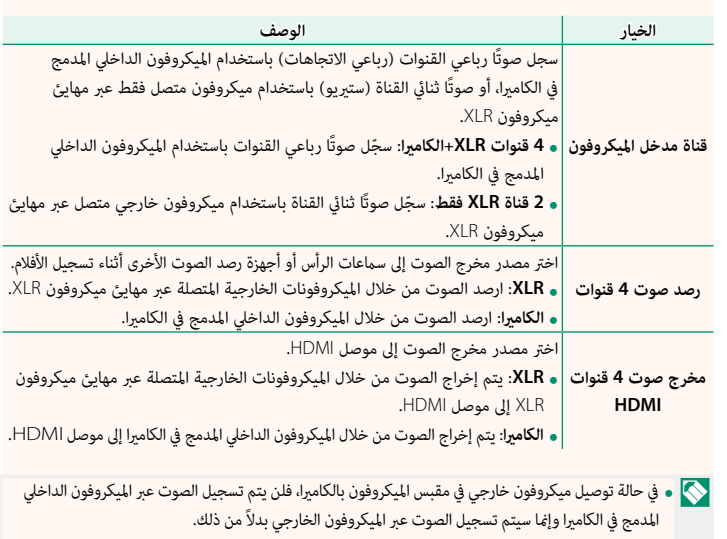

اضبط إعدادات قناة مدخل الميكروفون وما شابه ذلك من إعدادات للاستخدام مع مهايئات ميكروفون XLR.

• لا يتوفر التسجيل رباعي القنوات سوى عند تحديد **LPCM .264H/MOV** في <sup>B</sup> **إعدد الفيلم** > **تنسيق الملف**.

### <span id="page-7-0"></span>**تشغيل صوت 4 قنوات الإصدار 2.30**

اضبط إعدادات الصوت للاستخدام عند عرض أفلام بصوت رباعي القنوات.

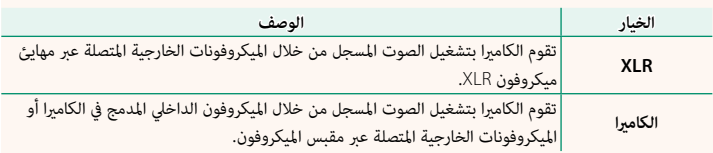

#### <span id="page-8-0"></span>**طباعة بطابعة instax الإصدار 2.10 طباعة الصور**

ميكن طباعة الصور باستخدام الطابعات الاختيارية من سلسلة Link instax وSHARE instax. يجب أولاً إقران الطابعة بالكامريا باستخدام D**ضبط التوصيل** > **instax إعداد ا**ةعباطل.

#### **طابعات سلسلة Link instax**

ستتصل الكامريا بالطابعة. **3**

- شغل الطابعة. **1**
- حدد **طباعة بطابعة instax** في قامئة العرض، ثم ظلل **2 Instax اتصال Bluetooth** واضغط على **OK/MENU**.
- **ΔϋΎΑρ ΔόΑΎρΑ Wi-Fi** instax اتصال **ΝϭέΧ Bluetooth** instax **Ca** FUJIFILM-CAMERA-1234 جا*ر ي* التوصيل ڪ<mark>ن</mark>ج طباعة بطابعة instax **BACK -** $\approx$ instax-12345678

استخدم ذراع التركيز (رافعة التركيز) لعرض الصورة التي تريد **4** طباعتها، ثم اضغط **OK/MENU**.

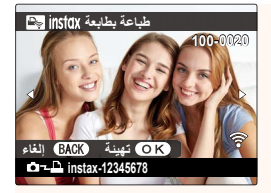

لا ميكن طباعة الصور التي تم التقاطها بكامريات أخرى. N • ه د يمن طباعه الصور التي تم الساطها بكاميرات اخرى.<br>• يتم اقتصاص الصور وطباعتها بالحجم الذي تحدده الطابعة تلقائيًّا، ومن ثم لا تظهر الصورة بالكامل<br>ـ في النسخة المطبوعة. في النسخة المطبوعة.<br>**• عند استخدام فيلم instax WIDE، عكنك اختيار موضع الاقتصاص قبل طباعة الصور الملتقطة<br>• مع تحديد خيار آخر بخلاف ■ 2 : 3 أو ■ E : 2 أو E : 3 أو S : 2 للإعداد <mark>12:</mark> إعداد <b>جود**ة

- **الصورة** > **حجم الصورة**.
	- َّصلة. قد تختلف الشاشة باختلاف الطابعة المت

سيتم إرسال الصورة إلى الطابعة وتبدأ عملية الطباعة. **5**

لا ميكن توصيل الكاميرا بهاتف ذي أثناء توصيلها بطابعة.

**instax** وضع جودة الصورة

بالإضافة إلى "وضع Natural-instax "الموجود، يقدم العنصر **instax وضع جودة الصورة** في قامئة **instax إعداد الطابعة** "وضع Rich-instax "الذي يتميز بألوان نابضة بالحياة ويلائم الاستخدام مع طابعات WIDE Link instax. نتوفر هذه الخيارات أيضًا عند توصيل الكاميرا بالطابعة.

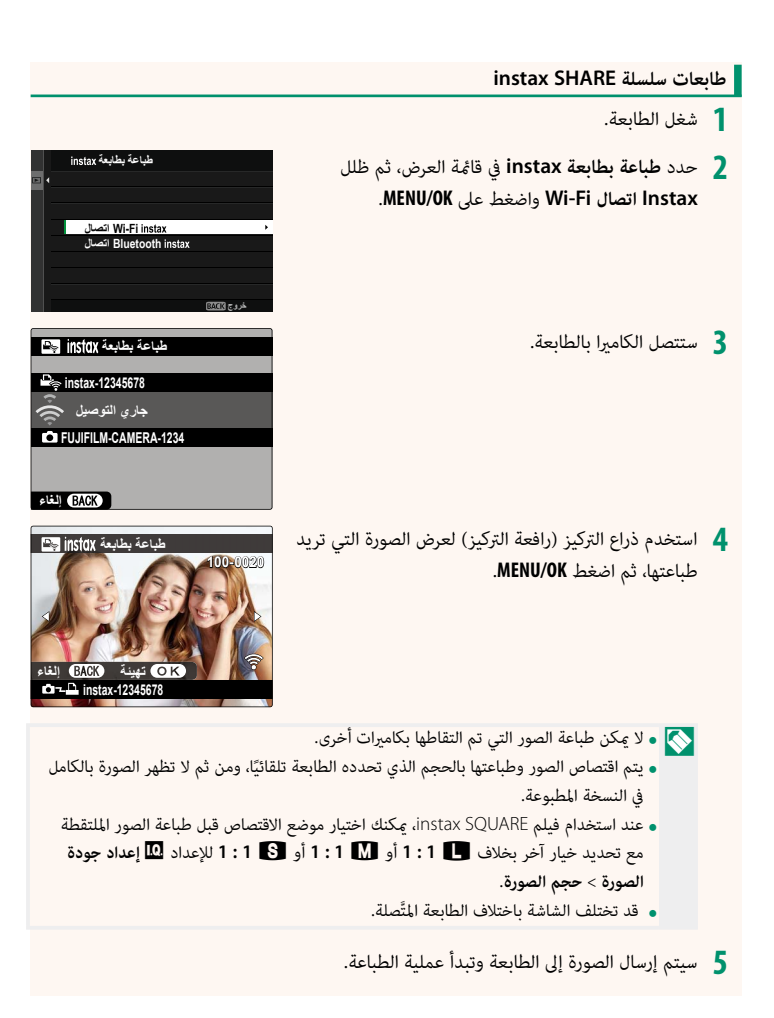

#### <span id="page-11-0"></span>**instax إعداد الطابعة الإصدار 2.10 إنشاء اتصال**

اضبط الإعدادات اللازمة لإجراء التوصيل بطابعات Fujifilm الاختيارية من سلسلة Link instax و .instax SHARE

#### **طابعات سلسلة Link instax**

حدد D**ضبط التوصيل** > **instax إعداد ا**ةعباطل > **1 ضبط توصيل طابعة instax**، ثم ظلل **instax اتصال Bluetooth** واضغط على **OK/MENU**.

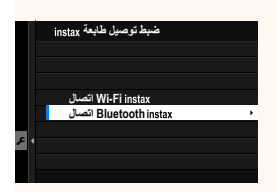

 N قبل التوصيل بطابعة Link mini instax، تأكد من أن إصدار البرنامج الثابت للطابعة "0104" أو إصدار أحدث. ميكنك عرض إصدار البرنامج الثابت وتحديث البرنامج الثابت للطابعة من خلال تطبيق instax mini Link لمزيد من المعلومات، راجع ".Q. I want to update to the latest firmware" على الرابط الموضح أدناه.

*/faq/support/en/link\_mini/com.instax://https*

ظلل **تسجيل الإقران**، واضغط على **OK/MENU**، ثم قم بتشغيل **2** الطابعة لبدء الإقران.

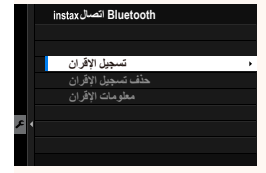

لى و لحذف بيانات الإقران للطابعات المقترنة بالكاميرا حاليًا، حدد **حذف تسجيل الإقران.**<br>المقام المقدم بين المستقرن المستقرن المقترنة بالكاميريا والتي المقام المقرن المقرن المقرن. ■ تحدث بيانات الإقران للطابعات المعربة بالكاميرا حالي*اً، حدد حد*ف **تسابي**ل ال<br>● لعرض بيانات عن الطابعات المقترنة بالكاميرا حاليًا، حدد **معلومات الإقران**.

لإمتام عملية الإقران، اضغط على **OK/MENU** في شاشة الإقران. **3**

**طابعات سلسلة SHARE instax**

حدد D**ضبط التوصيل** > **instax إعداد ا**ةعباطل > **ضبط توصيل طابعة instax**، ثم ظلل **instax اتصال Fi-Wi** واضغط على ِّف SSID وكلمة المرور الخاصني بالطابعة. **OK/MENU**، ثم أدخل معر

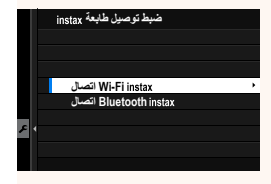

**اسم الطابعة (SSID (وكلمة المرور** ميكنك العثور على اسم الطابعة (SSID (أسفل الطابعة؛ كام أن كلمة المرور الافتراضية هي "1111". إذا كنت قد اخترت كلمة مرور مختلفة بالفعل للطباعة من هاتف ذي، أدخل كلمة المرور هذه بدلاً من تلك.

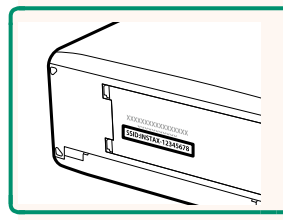

<span id="page-13-0"></span>b **إعداد المنطقة الإصدار 3.00**

اضبط الإعدادات لمنطقتك الزمنية الحالية.

#### **إعداد المنطقة**

اختر منطقتك الزمنية من الخريطة.

#### **التوقيت الصيفي**

قم بتشغيل التوقيت الصيفي أو إيقافه.

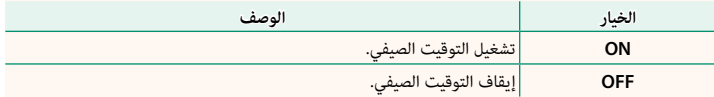

### **فرق التوقيت الإصدار 3.00**

عند السفر، استخدم هذا الخيار لتغر ساعة الكامرا مباشرة من توقيت دولتك للتوقيت المحلى للبلد التي سافرت إليها. لتحديد الفرق بن المنطقة الزمنية المحلية والمنطقة الزمنية لدولتك:

و استخدم **·O إعداد المنطقة** لاختيار المنطقة الزمنية لدولتك قبل تحديد المنطقة الزمنية المحلية باستخدام .<br>● موضعي.

- ظلل <sup>g</sup> **موضعي** واضغط على **OK/MENU**. **1**
- استخدم ذراع التركيز (رافعة التركيز) لاختيار المنطقة الزمنية المحلية. اضغط على زر **OK/MENU** عند **2** إمتام الإعدادات.

N حدد **ON** لتمكني التوقيت الصيفي.

لضبط ساعة الكامريا على التوقيت المحلي، ظلل <sup>g</sup> **موضعي** واضغط على **OK/MENU**. لضبط الساعة على توقيت دولتك، حدد h**محلي**.

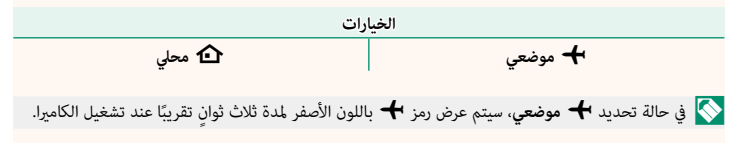

<span id="page-14-0"></span>**إعادة التهيئة الإصدار 3.00**

أعد ضبط خيارات قامئة الإعداد أو التصوير إلى القيم الافتراضية.

#### ظلل الخيار المطلوب واضغط على **OK/MENU**. **1**

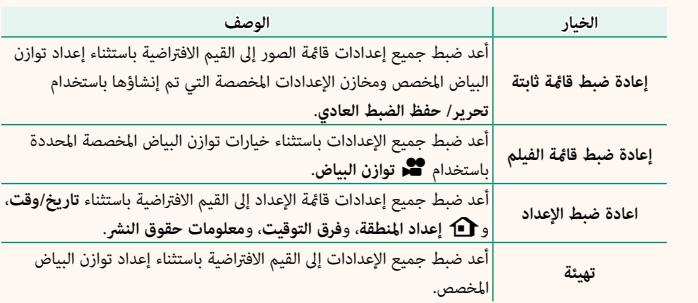

 $\overline{a}$ سيتم عرض نافذة تأكيد؛ عندئذ ظلل **موافق**، واضغط على **OK/MENU**. **2**

<span id="page-14-1"></span>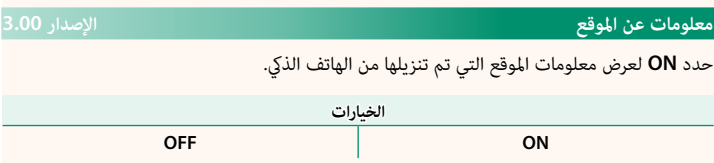

#### <span id="page-15-0"></span>a **زر الإعدادات ISO الإصدار 3.00**

اختر الدور الذي يؤديه الزر **ISO** أثناء العرض.

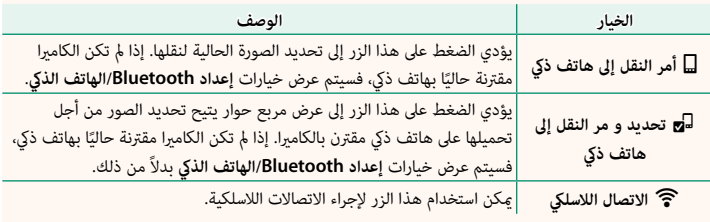

**موقع جغرافي الإصدار 3.00**

في حالة تحديد **ON**، سيتم تضمني بيانات الموقع التي تم تنزيلها من الهاتف الذيك في الصور فور التقاطها.

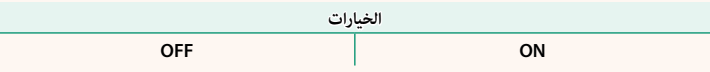

#### <span id="page-16-1"></span><span id="page-16-0"></span>**إعداد وظيفة عدسة باور زوم (Fn (الإصدار 2.50**

اختر الأدوار التي تقوم بها أزرار الوظائف المتوفرة في بعض عدسات الزوم الكهريب الآلي.

#### **ضبط تركيز/زوم للعدسة الإصدار 2.50**

اضبط الإعدادات للعدسات المتوافقة المزودة بحلقات تركيز بؤري أو زوم كهريب آلي.

#### **تدوير حلقة التركيز البؤري**

اختر الاتجاه الذي ترغب في أن يتم تدوير حلقة التركيز عليه لزيادة مسافة التركيز.

**CW**X **باتجاه عقارب الساع** (في اتجاه عقارب الساعة)

 **تشغيل حلقة التركيز**

ًاختر كيفية ضبط الكامريا للتركيز البؤري استجابة لحركة حلقة التركيز البؤري.

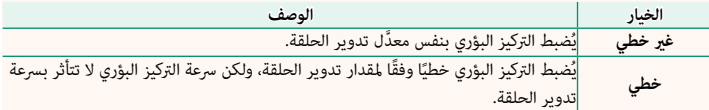

#### F **سرعة تركيز ثابتة (Fn(**

اختر المعدل الذي تتغري به مسافة التركيز البؤري عند ضبطها باستخدام أزرار الوظائف أثناء التركيز البؤري اليدوي باستخدام عدسات الزوم الكهربي الآلي المتوافقة. وكلما زاد الرقم، أشار ذلك إلى زيادة المعدل.

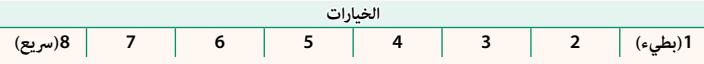

**CCW**Y **عكس عقارب الساعه** (عكس اتجاه عقارب الساعة)

**الخيارات**

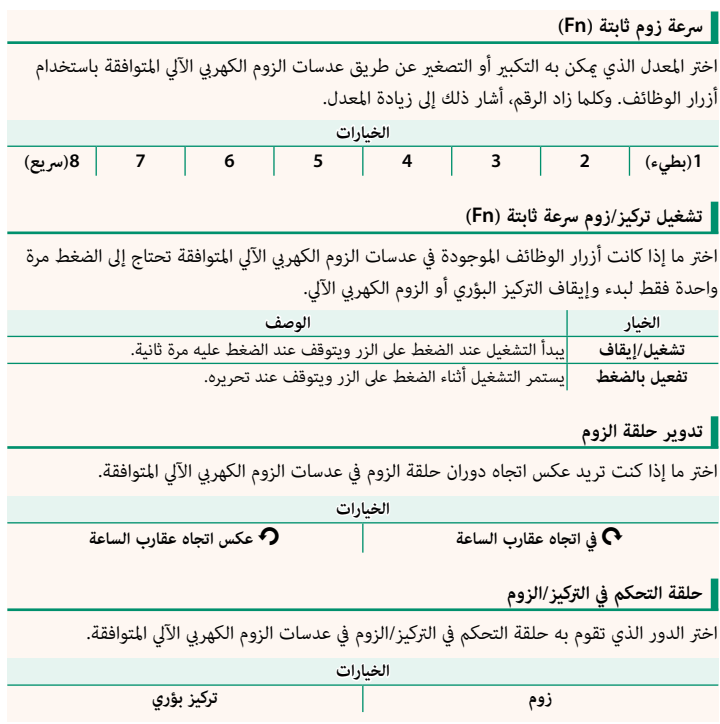

<span id="page-18-0"></span>**ضبط شاشة اللمس الإصدار 2.50**

متكني أو تعطيل عناصر التحكم في شاشة اللمس.

### x**إعداد شاشة اللمس**

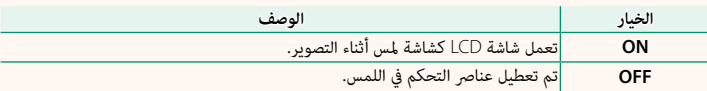

#### x**إعداد النقر المزدوج**

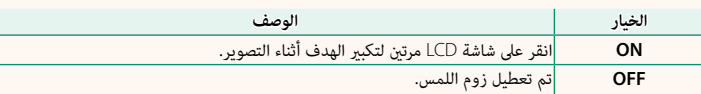

#### c**وظيفة اللمس**

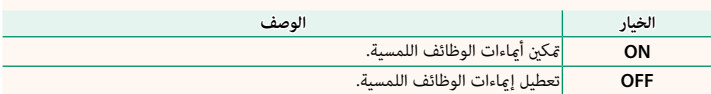

#### **زوم باللمس**

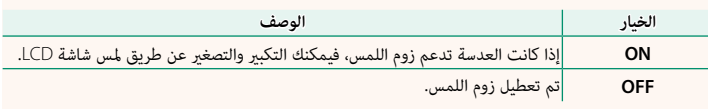

### a**إعداد شاشة اللمس**

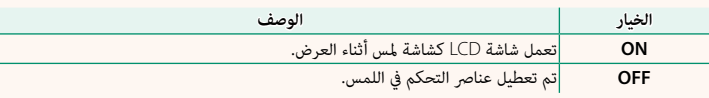

**إعدادات منطقة شاشة لمس EVF**

حدَّد منطقة شاشة LCD المُستخدمة لعناصر التحكم باللمس بينما يكون معين المنظر نشِطًا. يُمكن تحديد المنطقة المُستخدمة لعناصر التحكم باللمس من:

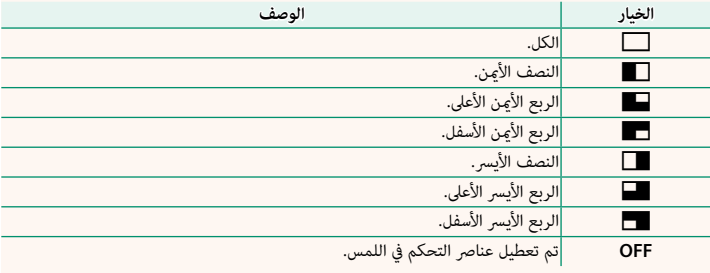

<span id="page-20-0"></span>**قفل الإصدار 2.00**

قفل عناصر التحكم المحددة لمنع التشغيل دون قصد.

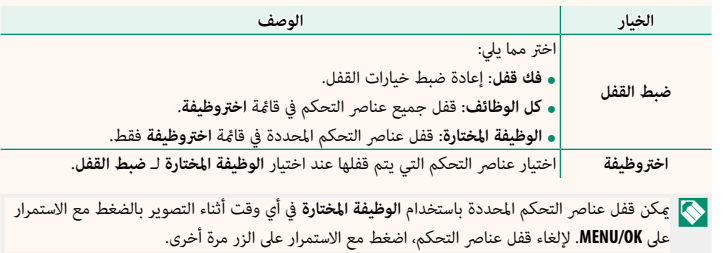

### <span id="page-21-1"></span><span id="page-21-0"></span>**إعداد Bluetooth/الهاتف الذيك الإصدار 3.00**

ضبط إعدادات Bluetooth.

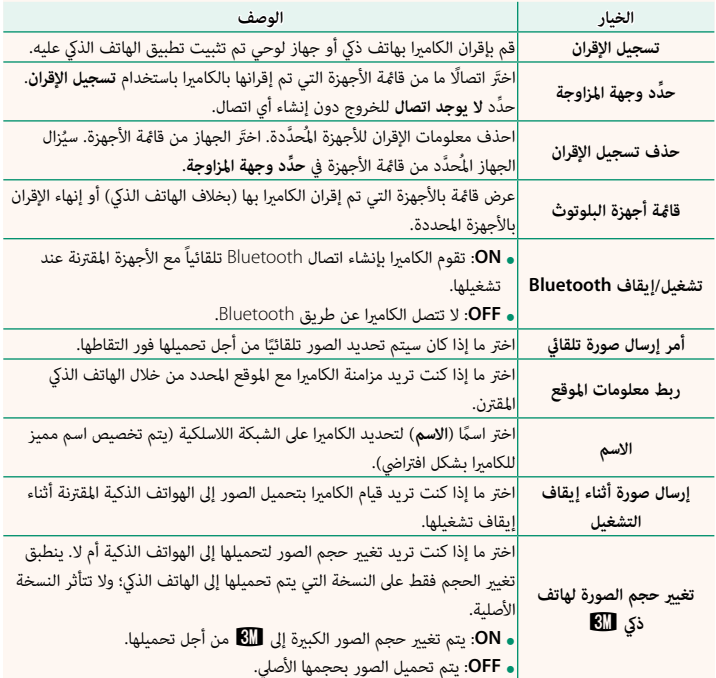

- تأكد من تشغيل هاتفك الذي لأحدث إصدار من تطبيق الهاتف الذي المناسب. تستخدم أنظمة التشغيل المختلفة تطبيقات مختلفة؛ وللمزيد من المعلومات تفضل بزيارة: */com.dsc-fujifilm.app://https*
- ًا من أجل تحميلها باستخدام خيار سيتم تحميل الصور أثناء التصوير والعرض وأثناء إيقاف تشغيل الكامريا إذا تم تحديد **ON** لكل من **تشغيل/ إيقاف Bluetooth** و**أمر إرسال صورة تلقايئ** أو إذا تم تحديد الصور حالي **أمر إرسال الصور** في قامئة العرض.
	- ً اس إرسان الصور ي 0.5 العرض.<br>• سيتم ضبط ساعة الكاميرا تلقائيًا على الوقت المحدد عن طريق الهواتف الذكية المقترنة كلما تم تشغيل<br>- التطبيق.

**أعداد الشبكة الإصدار 2.00**

<span id="page-23-0"></span>

اضبط الإعدادات للاتصال بشبكات لاسلكية.

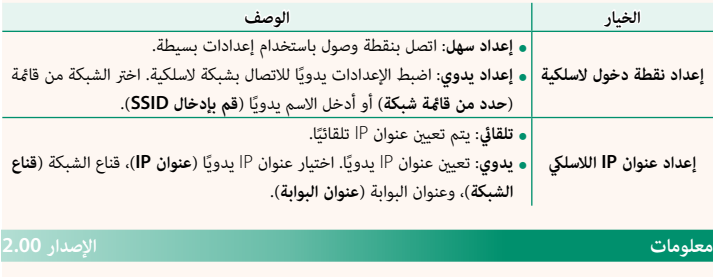

<span id="page-23-1"></span>اعرض عنوان MAC الخاص بالكامريا وعناوين IP للشبكة اللاسلكية والبلوتوث.

<span id="page-24-0"></span>**وضعية الاتصال الإصدار 2.00**

اضبط الإعدادات للاتصال بأجهزة خارجية.

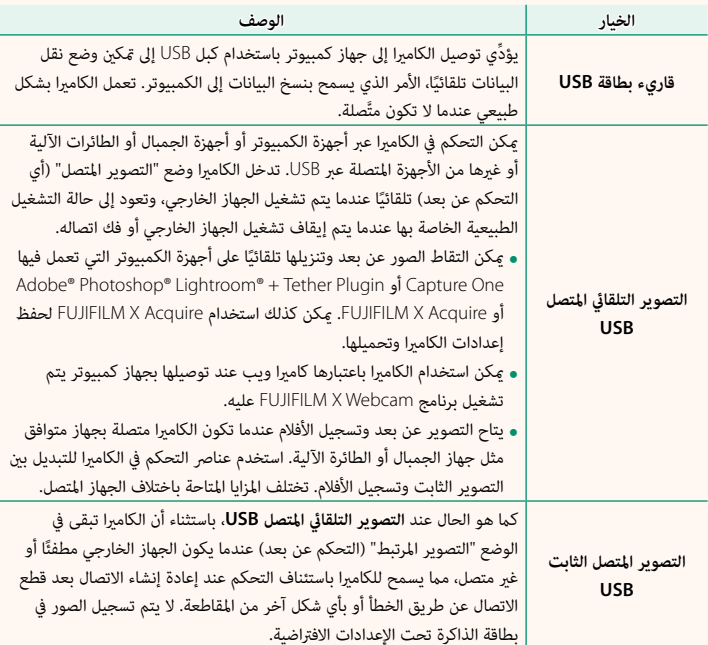

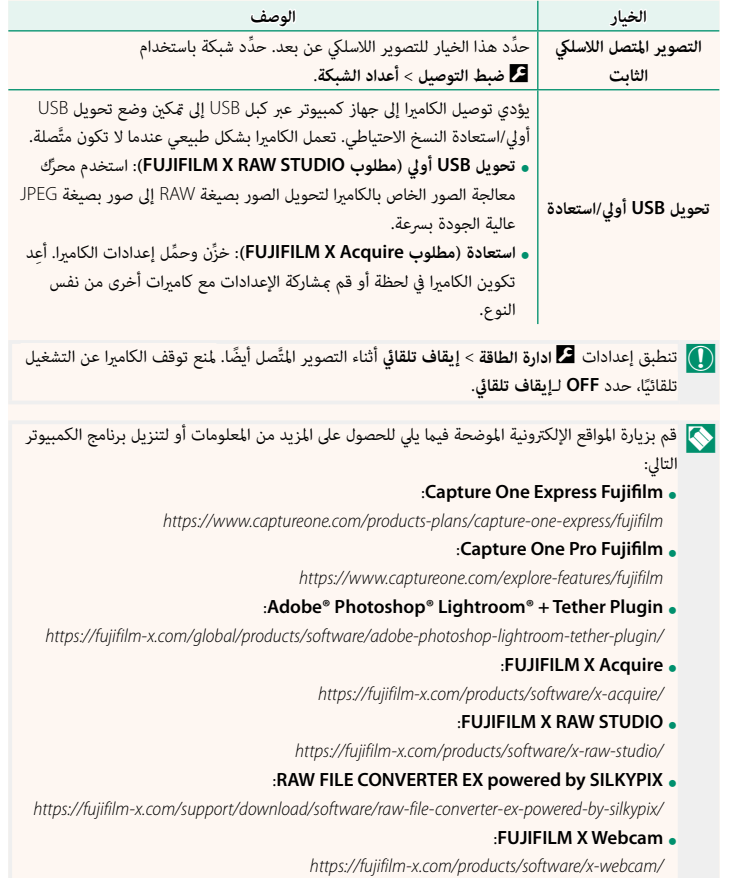

### <span id="page-26-0"></span>**أزرار الوظائف الإصدار 2.50**

#### **تعيني الأدوار لأزرار الوظائف**

ميكن تحديد الأدوار التي تقوم بها أزرار الوظائف باستخدام الخيار D**إعداد الزر/الطلب** > **ضبط الوظيفة (Fn (**في قامئة الإعداد.

- 
- -
- 
- 
- 
- -
	- - -
		-
- - -
- 
- - -
- مجمع الصورة<br>• مجمع الصورة<br>• مجودة الصورة<br>• محاكاة فيلم<br>• محاكاة فيلم<br>• متأثير لون متعدد<br>• متأثير لون متعدد<br>• متأثير لون متعدد<br>• مخلق تديناميكي<br>• محقق من تركيز بؤري<br>• محمد نطاق التركيز<br>• محمد نطاق التركيز<br>• محمد نطاق ال
	- -
		-
		- -
			-
			- -
- - -
- -
	-
- 
- 
- 
- -
- -
	- -
		-
- ه وضع مثبت الصورة<br>• الاتصال اللاسلكي<br>• تعويض الفلاش<br>• تعويض الفلاش<br>• فعويض الفلاش<br>• فلاش النمذجة<br>• فلاش النمذجة<br>• فحرير تسجيل الطالبي المعالم معالية<br>• تصحيح تكبير قص الفيلي معالية<br>• تصحيح تكبير قص الفيلي المورة<br>• تعالي ال
	- -
		-
	-
	-
	-
	-
	- -
		-

- 
- 
- -
- قفل AE فقط<br>• قفل AF/AF فقط<br>• قفل AE/AF<br>• قفل AWB فقط<br>• قفل AWB فقط<br>• قبط القفل
	- -

N لتعطيل الزر الوظيفي، اختر **لا شيء**.

- -
- إرسال تلقائي للصورة<br>• حدَّد وجهة المزاوجة<br>• تشغيل/إيقاف Bluetooth<br>• القائمة السريعة<br>• لا شيء<br>• لا شيء
	- -
		-

#### <span id="page-28-0"></span>**إمياءات الوظائف اللمسية الإصدار 2.50**

#### **تعيني الأدوار لإمياءات الوظائف اللمسية**

ميكن تحديد الأدوار التي تقوم بها إمياءات الوظائف اللمسية باستخدام الخيار D**إعداد الزر/الطلب**<sup>&</sup>gt; **ضبط الوظيفة (Fn (**في قامئة الإعداد.

- 
- -
- 
- 
- 
- -
	- - -
	-
- -
	-
- 
- 
- -
- ه حجم الصورة<br>• مودة الصورة<br>• محكم الصورة<br>• محاكاة فيلم<br>• محاكاة فيلم<br>• محاكاة فيلم<br>• متابع منتجل اللغات FX BLUE<br>• منتجل المواقعة المنتجل<br>• منطق ديناميكي<br>• محدد نطاق ديناميكي<br>• محدد نطاق التركيز<br>• محدد نطاق التركيز<br>• محدد
	- -
		-
		- -
			-
			- -
			-
- 
- -
	-
- 
- 
- -
- -
	- -
		-
- ه الاتصال اللاسلكي<br>• تعويض الفلاش<br>• تعويض الفلاش<br>• فعال اللاستم تعالى اللاسكي الفلاش<br>• فعال التمام المال بسرعة عالية<br>• فعال التميز العالم السرعة عالية<br>• فعال الزيرا<br>• ومعالم المالك المالك الداخلي/الخارجي<br>• فعالما يتم وتعا
	- -
		-
	-
	-
	- - -
		-
		-
	- - -
			-

N لتعطيل إمياءات الوظائف اللمسية، اختر **لا شيء**.

<span id="page-29-0"></span>

 **أزرار وظائف العدسة الإصدار 2.50**

اختر الأدوار التي تقوم بها أزرار الوظائف الموجودة في العدسة (حيثما ينطبق ذلك).

**الإعدادات الافتراضية لأزرار وظائف العدسة**

تكون التعيينات الافتراضية كما يلي:

N تُستخدم عدسة WR PZ LM 4mmF18-120XF هنا لأغراض توضيحية.

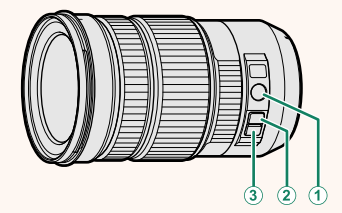

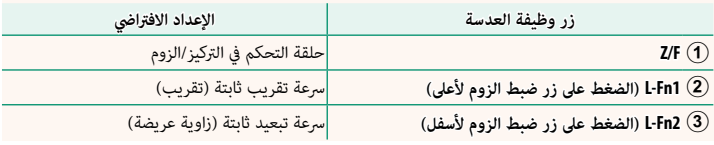

**تعيني الأدوار لأزرار وظائف العدسة**

ميكن تحديد الأدوار التي تقوم بها أزرار وظائف العدسة باستخدام الخيار D**إعداد الزر/الطلب** > **إعداد وظيفة عدسة باور زوم (Fn (**في قامئة الإعداد.

- 
- -
- 
- 
- 
- -
	- - -
		-
- -
	-
- -
	-
	-
- ه حجم الصورة<br>• مودة الصورة<br>• محاكاة فيلم<br>• محاكاة فيلم<br>• محاكاة فيلم<br>• مائير حبيبي<br>• مائير لون متعدد<br>• منافق ديناميكي<br>• منافق الناس أو من من الموضوع<br>• منطقة التركيز<br>• منطقة التركيز<br>• منطقة التركيز<br>• منطقة التركيز<br>• منطقة
	- -
		-
		- -
- 
- -
- - -
- -
	-
- 
- 
- 
- -
- -
	- -
		-
- ه نوع الغالق<br>• تقليل الوميض<br>• تقليل الوميض<br>• وضع مثبت الصورة<br>• وضع مثبت الصورة<br>• فتويض الفلاش<br>• فتويض الفلاش<br>• فتويز تسجيل الفليلم<br>• فتريز تسجيل الفليلم<br>• فتريز تسجيل الخلال الفلاش<br>• فتحريز وتصحيل المالك الداخلي<br>• فتحريز
	- -
		-
	-
- 
- 
- 
- مساعدة المظهر F-Log-F<br>• حلقة التحكم في التركيز/الزوم<br>• سرعة تقريب ثابتة (نقريب)<br>• سرعة تبعيد ثابتة (زاوية عريضة)<br>• سرعة تبعيد ثابتة (بعيد)<br>• قفل AE فقط<br>• قفل AE/AF<br>• قطع AE/AF<br>• حلقا AE/AF
	-
	- -
		-
		-
		-
- N لتعطيل الزر الوظيفي، اختر **لا شيء**.
- **ه لا** يتوفر قفل الوظيفة المحددة عند تعيين سر**عة تقريب ثابتة (تقريب) أو سرعة تبعيد ثابتة (زاوية عريضة)<br>لأحد أزرار وظائف العدسة.**

• قفل AWB فقط<br>• فنبط القفل<br>• الأداء<br>• الأماء<br>• وتشغيل/إيقاف Bluetooth<br>• تشغيل التلقاق السريعة<br>• تشغيل السريعة • القائمة السريعة<br>• تشغيل • متفعيل القائمة السريعة

<span id="page-32-0"></span>**عدسات الزوم الكهريب الآلي الإصدار 2.50**

ميكن ضبط الزوم من خلال عدسات الزوم الكهريب الآلي باستخدام حلقة التحكم في التركيز/الزوم أو زر الزوم أو حلقة الزوم.

 O يؤدي ضبط الزوم أثناء تعرض العدسة للبلل إلى دخول المياه داخل العدسة بسهولة. امسح أي مياه عن العدسة قبل ضبط الزوم.

شتخدم عدسة LM PZ WR و XF18-120mmF4 LM PZ WR هنا لأغراض توضيحية.

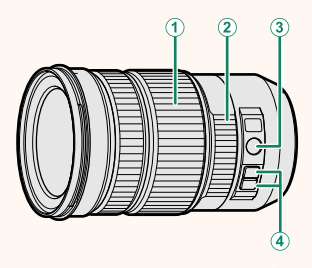

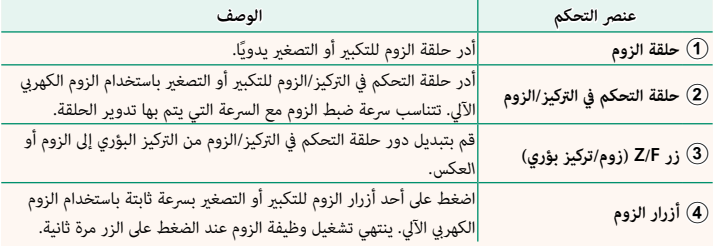

- **زوم (Fn(**. N ميكن تعيني أدوار أخرى للزر **F/Z** وأزرار الزوم باستخدام D**إعداد الزر/الطلب** > **إعداد وظيفة عدسة باور** 
	- **عكن اختيار السرعة التي عكن بها ضبط الزوم عن طريق أزرار الزوم باستخدام ◘ إعداد الزر/الطلب** ><br>**ضبط تركيز/زوم للعدسة**.

#### **الاتصال بالهواتف الذكية الإصدار 3.00**

ميكنك الوصول إلى الشبكات اللاسلكية والاتصال بأجهزة الكمبيوتر أو الهواتف الذكية أو الأجهزة اللوحية. لمزيد من المعلومات، تفضل بزيارة: */wifi/com.dsc-fujifilm://http*

#### **الهواتف الذكية والأجهزة اللوحية**

**تثبيت تطبيقات الهاتف الذيك**

قبل إنشاء اتصال بني الهاتف الذيك والكامريا، ستحتاج إلى تثبيت تطبيق مخصص واحد على الأقل على الهاتف الذي. يرجى زيارة الموقع الإلكتروني التالي وتثبيت التطبيقات المطلوبة على هاتفك.

*/com.dsc-fujifilm.app://https*

N تختلف التطبيقات المتاحة باختلاف نظام تشغيل الهاتف الذيك.

 **الاتصال بهاتف ذيك**

قم بإقران الكامريا بالهاتف الذيك والاتصال به عبر تقنية RBluetooth.

اضغط على **BACK/DISP** أثناء عرض معلومات التصوير. **1**

N ً ميكنك أيضا الانتقال مباشرة إلى الخطوة 3 بالضغط على زر **BACK/DISP** أثناء العرض.

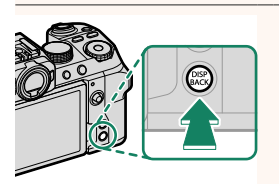

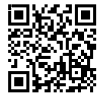

<span id="page-33-0"></span>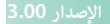

ظلل **البلوتوث** واضغط على **OK/MENU**. **2**

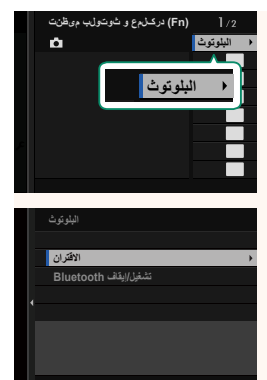

ظلل **الاقتران** واضغط على **OK/MENU**. **3**

قم بتشغيل التطبيق على الهاتف الذيك وإقران الهاتف الذيك بالكامريا. **4** يتوفر المزيد من المعلومات من خلال الموقع الإلكتروين التالي: */com.dsc-fujifilm.app://https*

> عند اكتمال عملية الإقران، ستتصل الكاميرا بالهاتف الذكي .<br>تلقائيًا عبر البلوتوث. ستظهر أيقونة هاتف ذكى وأيقونة بلوتوث بيضاء على شاشة الكامريا عند إنشاء الاتصال.

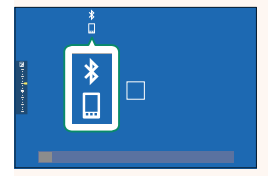

ي .<br>و مجرد الانتهاء من إقران الأجهزة، سيتصل الهاتف الذي تلقائيًّا بالكاميرا عند تشغيل التطبيق.<br>و المستخدمات المستخدمات المستخدمات المستخدمات المستخدمات المستخدمات المستخدمات المستخدمات المستخدمات المستخدما • يؤدي تعطيل البلوتوث في حال عدم اتصال الكامريا بهاتف ذيك إلى تقليل استهلاك البطارية.

**استخدام تطبيق الهاتف الذيك**

اقرأ هذا القسم للاطلاع على معلومات حول الخيارات المتاحة لتنزيل الصور على هاتفك الذيك باستخدام تطبيق الهاتف الذكي.

N قبل المتابعة، حدد **ON** لـ **إعداد Bluetooth/الهاتف الذيك** > **تشغيل/إيقاف Bluetooth**.

**تحديد الصور وتنزيلها باستخدام تطبيق الهاتف الذيك**

يمكنك تنزيل الصور المحددة على هاتف ذي باستخدام تطبيق الهاتف الذي.

N ميكنك الاطلاع على مزيد من المعلومات من خلال الموقع الإلكتروين التالي:

*/com.dsc-fujifilm.app://https*

#### **تحميل الصور أثناء التقاطها**

سيتم تحديد الصور التي تم التقاطها مع تحديد **ON** لـ <sup>D</sup> **ضبط التوصيل** > **إعداد Bluetooth/الهاتف**  ا**لذي** > أ**مر إرسال صورة تلقائي** تلقائيًا من أجل تحميلها إلى الجهاز المقترن.

- N إذا تم تحديد **ON** لكل من **إعداد Bluetooth/الهاتف الذيك** > **تشغيل/إيقاف Bluetooth** <sup>و</sup>**إرسال صورة أثناء إيقاف التشغيل** في قامئة <sup>D</sup> **ضبط التوصيل** ، فسيستمر التحميل إلى الجهاز المقترن حتى أثناء إيقاف تشغيل الكامريا.
- **ه يؤدي تحديد ON لـ 2∎ ضبط التوصيل > إعداد Dluetooth/الهاتف الذي > تغيير حجم الصورة لهاتف<br><b>ذي اللَّهَ إ**لى هَكنِ الضغط وتقليل حجم الملف من أجل تحميله.

#### **تحديد الصور من أجل تحميلها في قامئة العرض**

استخدم **أمر إرسال الصور** > **حدد الإطارات** لتحديد الصور من أجل تحميلها على هاتف ذيك أو جهاز لوحي مقترن عبر تقنية RBluetooth.

#### **نسخ الصور إلى جهاز كمبيوتر: AutoSave PC**

قم بتثبيت أحدث إصدار من تطبيق AutoSave PC FUJIFILM على جهاز الكمبيوتر الخاص بك من أجل تحميل الصور من الكامريا عبر الشبكات اللاسلكية (Fi-Wi(.

#### **تطبيق AutoSave PC FUJIFILM**

للتنزيلات والمعلومات الأخرى، تفضل بزيارة:

 */autosave\_pc/en/com.dsc-fujifilm.app://http*

#### **أجهزة الكمبيوتر: الاتصالات اللاسلكية**

ميكنك تحميل صور من الكامريا باستخدام خيار **حفظ PC تلقايئ** في قامئة العرض.

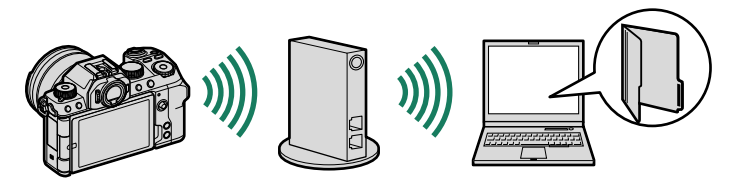

<span id="page-37-0"></span>**إكسسوارات من Fujifilm الإصدار 2.60**

**وحدات فلاش مزودة بقاعدة تثبيت**

ُنسب لوحدة الفلاش القابلة للتركيب هذه الرقم **500X-EF**: بالإضافة إلى التحكم اليدوي والتحكم في فلاش TTL، ي الدليلي 50 (100 ISO، م) وهي تدعم التزامن عالي السرعة (FP (مام يسمح باستخدامها مع سرعات الغالق التي تتجاوز سرعة مزامنة الفلاش. وتتميز هذه الوحدة بدعم حزمة البطارية الاختيارية 1BP-EF والتحكم بالفلاش اللاسليك البصري Fujifilm، وميكن استخدامه كوحدة فلاش رئيسي أو وحدة فلاش عن بعد للتصوير الفوتوغرافي بالفلاش اللاسليك عن بعد.

**1BP-EF**: حزمة بطارية لوحدات الفلاش 500X-EF. يستوعب حتى 8 بطاريات AA.

**-60EF**: بالإضافة إلى التحكم اليدوي والتحكم بالفلاش TTL، تحتوي وحدة الفلاش القابلة للتثبيت هذه على رقم إرشادي 60 (<sup>100</sup> ISO، م) وتدعم المزامنة عالية السرعة (FP(، مام يسمح باستخدامها عند سرعات الغالق التي تتجاوز <sub>سر</sub>عة مزامنة الفلاش. مِكن استخدامها أيضًا كوحدة فلاش عن بعد يتم التحكم فيها من خلال وحدة فلاش رئيسي لاسليك اختيارية طراز 1W-EF.

ُنسب لوحدة الفلاش القابلة للتركيب هذه الرقم الدليلي 42 (100 ISO، م) وتدعم التحكم اليدوي والتحكم **-42EF**: ي في الفلاش TTL.

ُنسب لوحدة الفلاش القابلة للتركيب هذه الرقم الدليلي 20 (100 ISO، م) وتدعم التحكم اليدوي **20X-EF**: ي والتحكم في الفلاش TTL.

ُنسب لوحدة الفلاش القابلة للتركيب هذه الرقم الدليلي 20 (100 ISO، م) وتدعم التحكم في الفلاش TTL **-20EF**: ي (لا تدعم التحكم اليدوي بالفلاش).

**1W-EF**: مع دعم معيار الاتصال اللاسليك NAS \* ّ الذي طورته شركة Japan Nissin، ميكن استخدام وحدة الفلاش الرئيسي اللاسلكي هذه مع وحدات الفلاش الاختيارية القابلة للتثبيت طراز EF-60 والوحدات الأخرى المتوافقة مع معيار NAS.

\* NAS هي علامة تجارية مسجلة لشركة .Nissin Japan Ltd

**الحامل ثلايث القوامئمقابض الحامل ثلايث القوائم**

**1BT-TG**: تتيح لك هذه المقابض تسجيل الأفلام أو التقاط الصور الفوتوغرافية أو ضبط الزوم في عدسات الزوم الكهريب الآلي المتوافقة أثناء الإمساك مبقبض الحامل ثلايث القوائم هذا بعد توصيله بالكامريا عبر البلوتوث.

**حزام المقبض**

**-001GB**: يحسن المقبض. يتم تثبيته مع مقبض اليد لإحكام الإمساك أكرث.

**طابعات الهواتف الذكية**

**طابعات سلسلة SHARE instax** ِّ : وصل الطابعة عبر الشبكة المحلية اللاسلكية لطباعة الصور على فيلم instax.

**طابعات سلسلة Link instax**: عند توصيل هذه الطابعة بجهاز مقترن عبر Bluetooth، ميكن استخدامها لطباعة

الصور بسرعة وسهولة على فيلم instax.

# **FUJIFILM**

### **FUJIFILM Corporation**

7-3, AKASAKA 9-CHOME, MINATO-KU, TOKYO 107-0052, JAPAN

https://fujifilm-x.com

كا ّ⊺<br>I

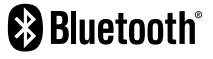

ь

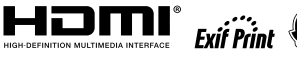

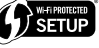

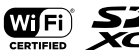